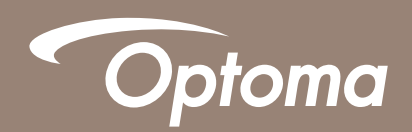

### **NU** FONCE

DAC<sub>80</sub> A class leading DAC for your home system

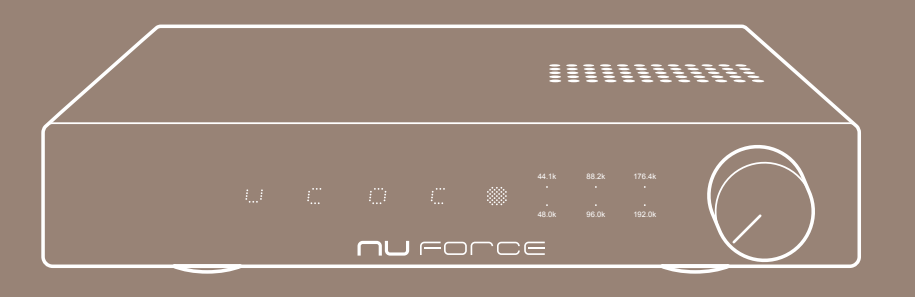

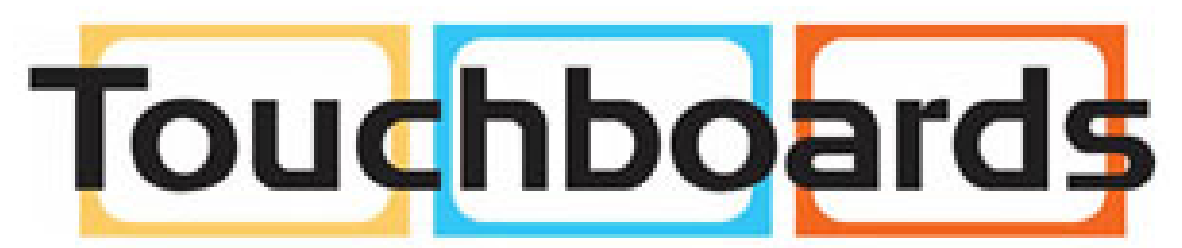

205 Westwood Ave, Long Branch, NJ 07740 Phone: 866-94 BOARDS (26273) / (732)-222-1511 Fax: (732)-222-7088 | E-mail: sales@touchboards.com

Hardware manual

# Downloading DAC80 drivers

- 1. Please visit www.optoma.com
- 2. Choose the appropriate site to your local area
- 3. On site choose SOUND- Home stereo- DAC80
- 4. Please click on "Downloads" (above main image on page)
- 5. Please save zipped file on your computer. Please note: speed of download may vary.
- 6. Please extract zip and save driver on your computer
- 7. Left click START menu
- 8. Open "My Computer"
- 9. Locate "Search" window at top right hand side of the screen
- 10. In Search window type "System32" and locate folder
- 11. Drag and drop driver to "Drivers" folder

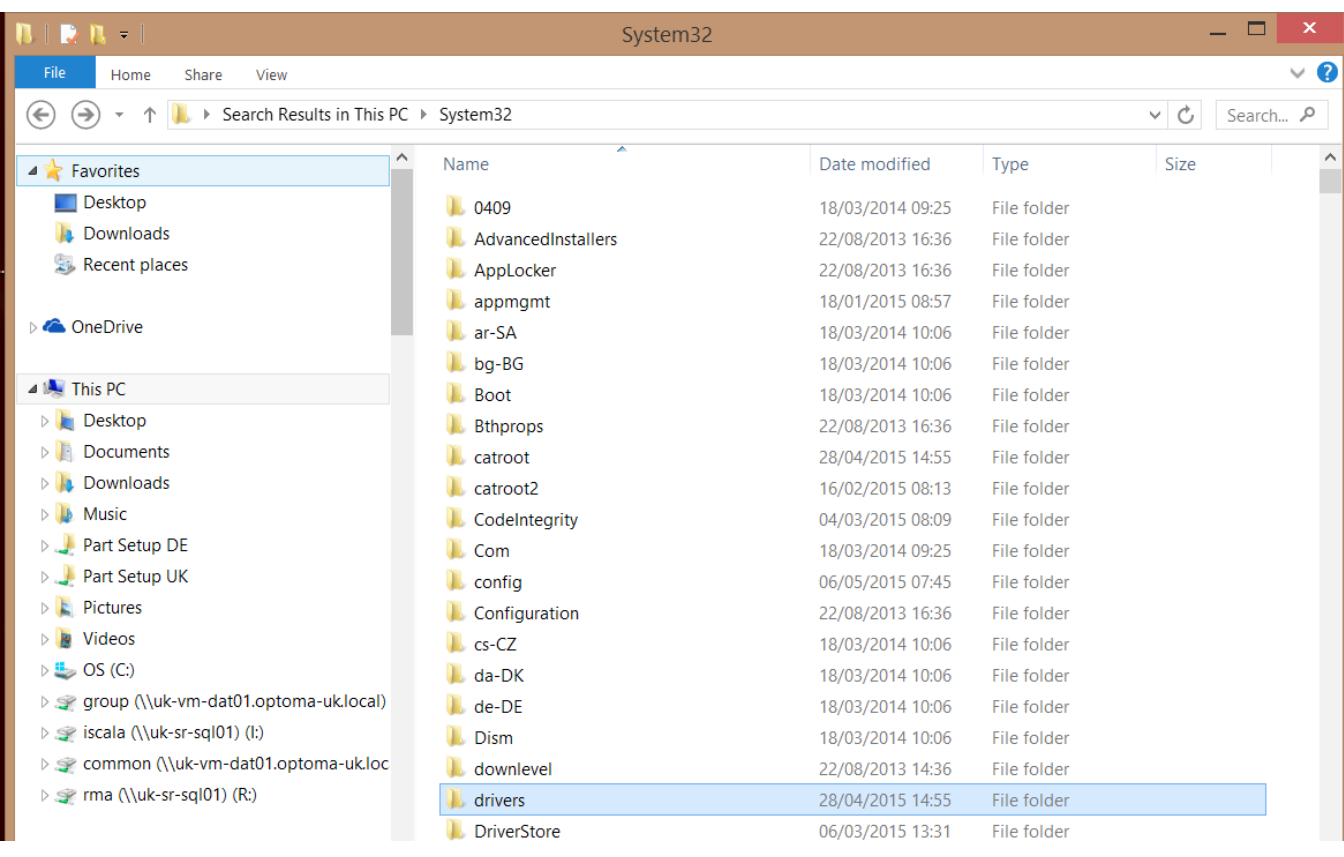

## Connect computer to DAC80 follow steps described on page below

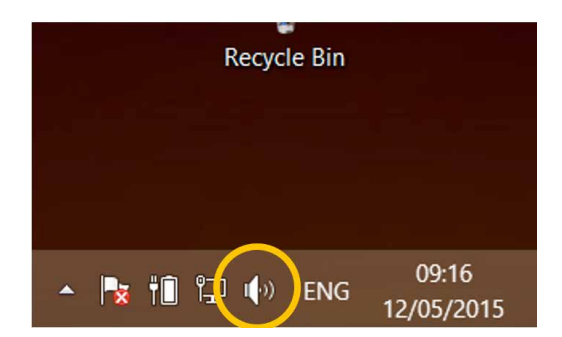

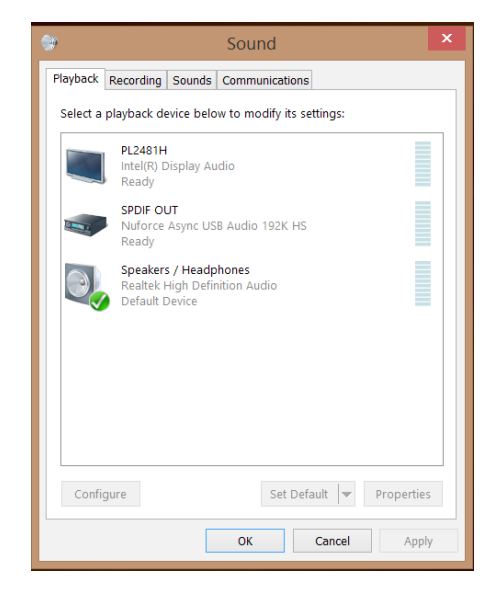

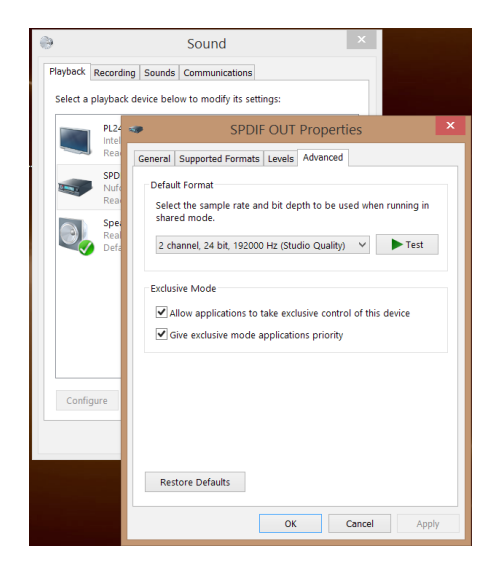

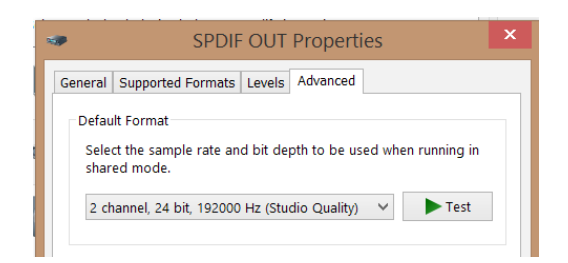

- 1. On bottom right side of desktop find Sound Settings (Circled in yellow)
- 2. Please Right click

- 3. On Sound Setting menu, left click on SPDIF OUT Nuforce Async USB audio 192HS
- 4. Right click On SPDIF OUT and choose **Properties**

- 5. On Properties, left click on Advanced.
- 6. From drop down menu (middle) choose the resolution settings most suitable.
- 7. We recommend that the resolution will be set to 2 channel, 24bit, 192000 Hz. Please see photo 4.

# DAC80 connection guide

The DAC80 is providing users three different connections.

Please take time to study their chart below in order to get the best sound from your sources.

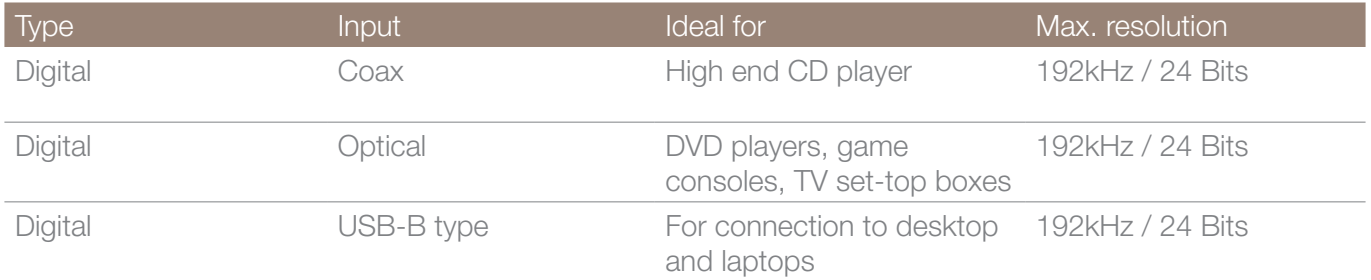

### Compatible formats and resolutions

#### Formats

The DAC80 is designed to play PCM files.

Common Files types

MP3, M4a (ATRAC), M4b, AIFF, AAC, ALAC, WAV, WMA, WMA-Lossless, FLAC.

#### **Resolutions**

32Kb, 44.1kHz, 48kHz, 88.2kHz, 96kHz, 176.4kHz, 192kHz

At 16 and 24bits

The DAC80 will not be able to play LPCM movie sound files from the likes of DVD or Blu Ray titles.

The DAC80 is not designed to play DSD files. In some instances the DSD files may be played due to the media playing software that are used on the computer.

Please visit our websites for more product information. Noforce.optoma.com www.optoma.com

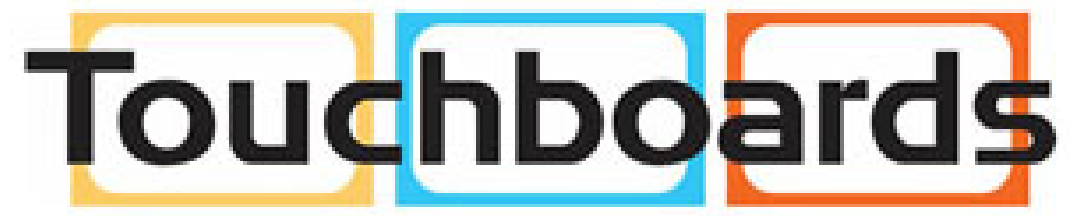

205 Westwood Ave, Long Branch, NJ 07740 Phone: 866-94 BOARDS (26273) / (732)-222-1511 Fax: (732)-222-7088 | E-mail: sales@touchboards.com

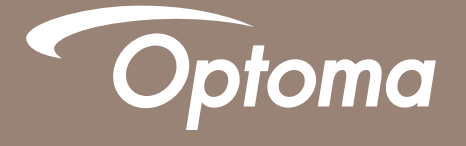

www.optoma.com